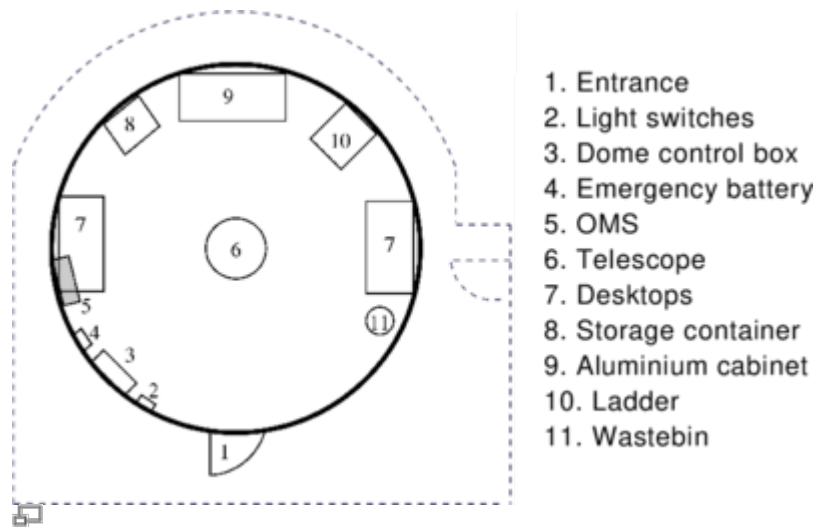

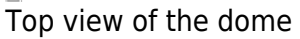

# **Access to roof and dome**

### **Important**

- The door to the roof can only be opened with the appropriate key.
- The door has to be closed when the telescope is switched on, because the hatch of the dome could collide with it as the dome rotates.
- Usually the door of the dome itself is locked, too.
- The door opens easier if it's slightly pushed during the unlocking.
- The doorway is lower than the average person's height pay attention to your head.

# **Inside the dome**

#### **First steps:**

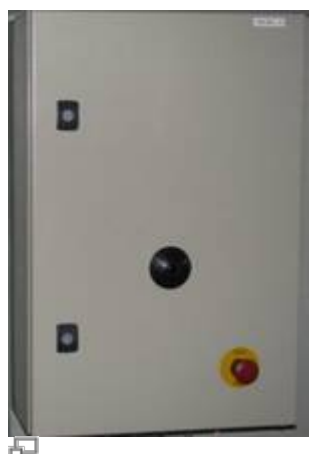

Control box with the emergency button

Just left to the door you can find the light switch (number 2 in the sketch).

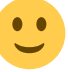

- The left button is for the white light, the right one is for the red light.
- At the wall, next to the light switches there's a small box (left figure & number 3 in the sketch). It contains
	- $\circ$  the remote control of the dome (see lower right figure),
	- $\circ$  the sensor that receives the signals from the remote control (the black thing in the middle of the right figure), and
	- the emergency button (the red button) that offers the possibility to disconnects the dome from the power supply in case of an emergency.

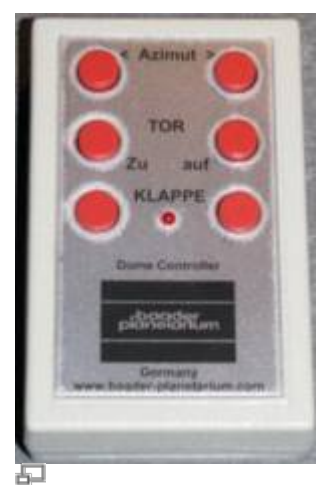

Remote control for the dome

#### **Computer setup:**

A laptop can be found on the desks at the left wall of the dome (left number 7 in the sketch). This computer can be connect to the OMS. It runs MS Windows 10 along with the software necessary for the operation of the instruments, in case the OMS should not be used. It also has access to the internet, so that it is possible to find additional information (e.g. from [Simbad](http://simbad.u-strasbg.fr/simbad/)) during the observation.

### **Miscellaneous:**

Furthermore, the dome inventory includes the following items:

- two small steps
- a movable ladder with platform (number 10)
- a movable storage container (number 8), including:
	- equipment for the telescope
	- $\circ$  evepieces
	- manuals
	- tools

Each observation (night) must be registered in the [Wiki log book](https://polaris.astro.physik.uni-potsdam.de/wiki/doku.php?id=en:ost:telescope:logbuch). This is particularly important if adjustments have been made to the equipment/mount/telescope. Always ensure that the equipment has a secure foothold.

## **Problems and their solution**

A number of solutions of (well-) known problems and issues can be found [here](https://polaris.astro.physik.uni-potsdam.de/wiki/doku.php?id=en:ost:telescope:probleme).

From:

<https://polaris.astro.physik.uni-potsdam.de/wiki/>- **OST Wiki**

Permanent link:

**<https://polaris.astro.physik.uni-potsdam.de/wiki/doku.php?id=en:ost:telescope:kuppel&rev=1596839582>**

Last update: **2020/08/07 22:33**

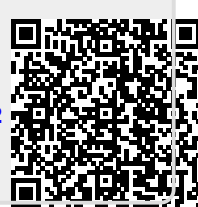